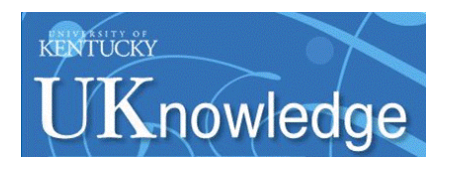

#### **University of Kentucky [UKnowledge](https://uknowledge.uky.edu?utm_source=uknowledge.uky.edu%2Flibraries_present%2F45&utm_medium=PDF&utm_campaign=PDFCoverPages)**

[Library Presentations](https://uknowledge.uky.edu/libraries_present?utm_source=uknowledge.uky.edu%2Flibraries_present%2F45&utm_medium=PDF&utm_campaign=PDFCoverPages) [University of Kentucky Libraries](https://uknowledge.uky.edu/libraries?utm_source=uknowledge.uky.edu%2Flibraries_present%2F45&utm_medium=PDF&utm_campaign=PDFCoverPages)

11-15-2012

#### Tips, Tricks, and New Features for Voyager and Connexion

Kathryn Lybarger *University of Kentucky*, kathryn.lybarger@uky.edu

**[Right click to open a feedback form in a new tab to let us know how this document benefits you.](https://uky.az1.qualtrics.com/jfe/form/SV_9mq8fx2GnONRfz7)**

Follow this and additional works at: [https://uknowledge.uky.edu/libraries\\_present](https://uknowledge.uky.edu/libraries_present?utm_source=uknowledge.uky.edu%2Flibraries_present%2F45&utm_medium=PDF&utm_campaign=PDFCoverPages) Part of the [Library and Information Science Commons](http://network.bepress.com/hgg/discipline/1018?utm_source=uknowledge.uky.edu%2Flibraries_present%2F45&utm_medium=PDF&utm_campaign=PDFCoverPages)

#### Repository Citation

Lybarger, Kathryn, "Tips, Tricks, and New Features for Voyager and Connexion" (2012). *Library Presentations*. 45. [https://uknowledge.uky.edu/libraries\\_present/45](https://uknowledge.uky.edu/libraries_present/45?utm_source=uknowledge.uky.edu%2Flibraries_present%2F45&utm_medium=PDF&utm_campaign=PDFCoverPages)

This Presentation is brought to you for free and open access by the University of Kentucky Libraries at UKnowledge. It has been accepted for inclusion in Library Presentations by an authorized administrator of UKnowledge. For more information, please contact [UKnowledge@lsv.uky.edu](mailto:UKnowledge@lsv.uky.edu).

Kathryn Lybarger November 15, 2012

# **Tips, Tricks, and new features** for Voyager and Connexion

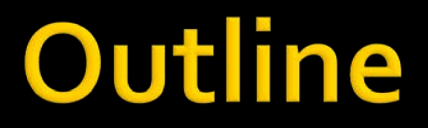

#### **New features in Connexion**

### New features you can **add** to Voyager

### ■ "Why did Connexion do THAT?"

### **Connexion - new features!**

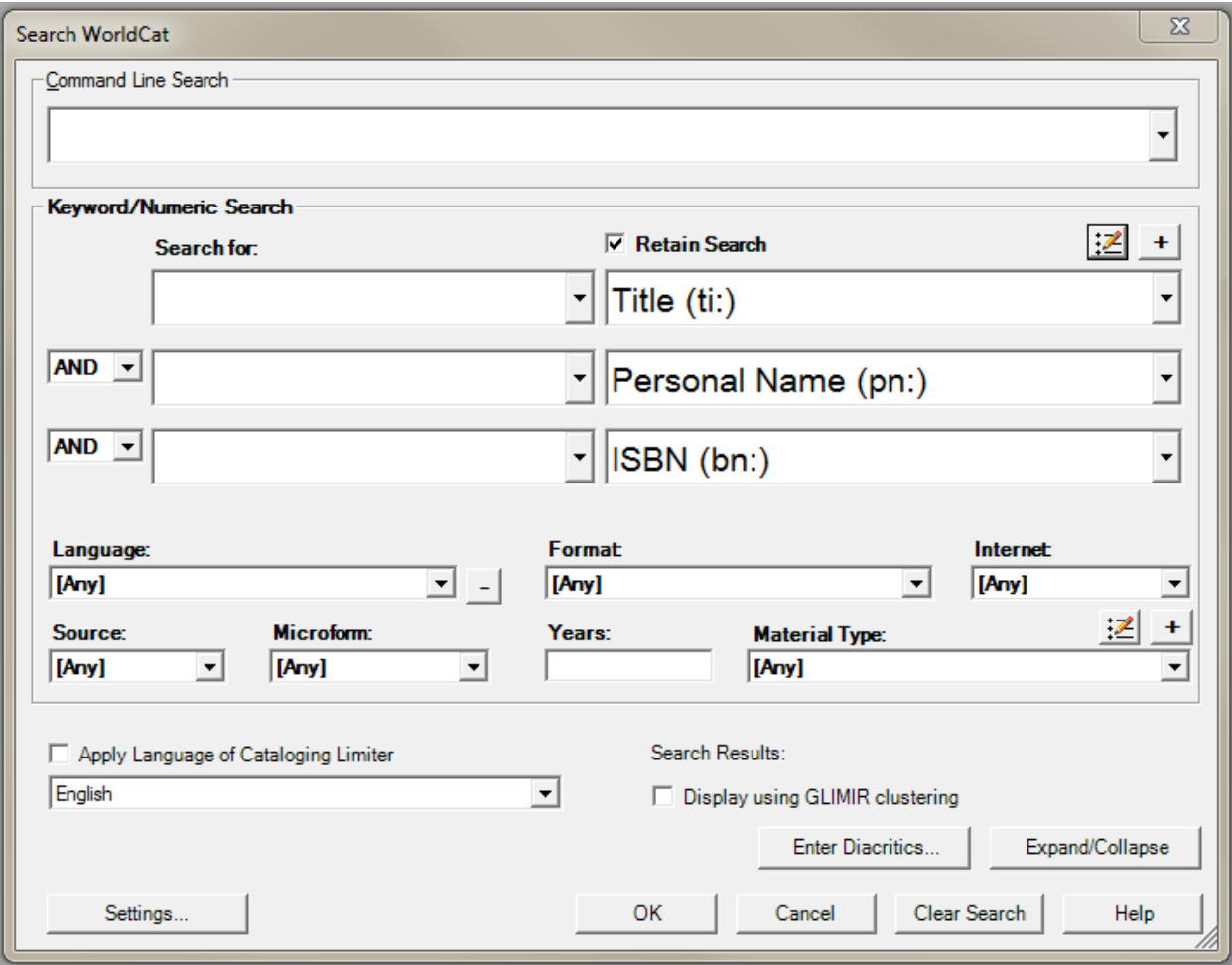

# **Language of Cataloging**

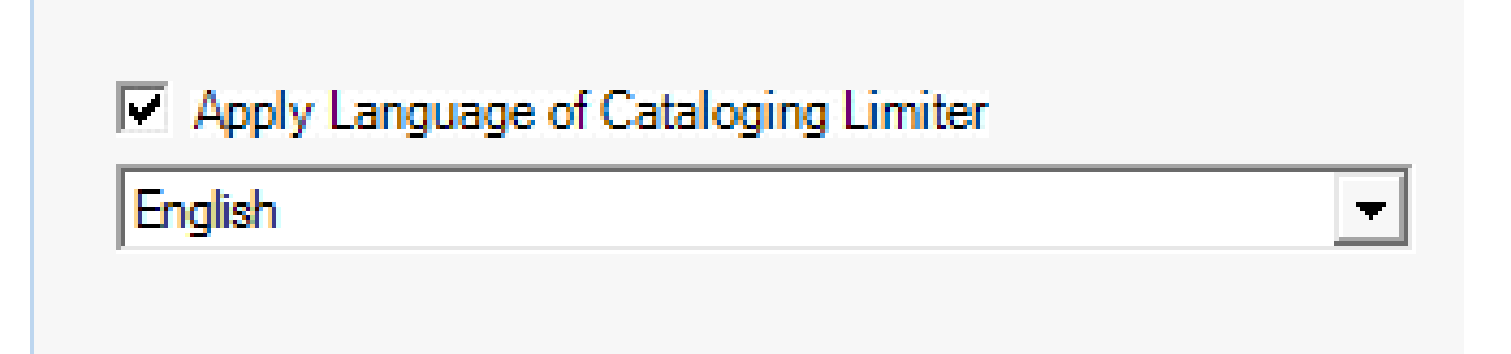

- Language of RECORD, not language of piece
- **Always have this box checked, set to English**

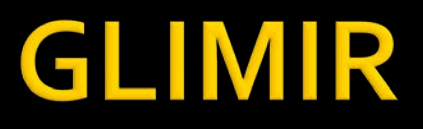

### **Global Library Manifestation IdentifieR**

- **Group records that are the same from the user perspective:**
	- **Print and microfilm are the same**
	- **Print and ebook are the same**
	- **Different editions are NOT the same**

# **Edit > Classify**

- Classify:<http://classify.oclc.org/classify2/>
	- **An experimental web service**
- **Finds a class number given one of:** 
	- **Standard number (ISBN, ISSN)**
	- Title/author
	- **FAST subject heading**
- Connexion feature adds an 090 with proposed class number

### **Edit > Insert from Cited Record**

- Build a 7XX linked entry field or 8XX series added entry field for your record using another OCLC record
- **Type:** 
	- 776 08 #36981565
- **This turns into:** 
	- 776 08 ‡t Journal of algebra (Online) ‡x 1090-<br>266X ‡w (DLC)sn 97004515 ‡w (OCoLC)36981565

### **Connexion: an old feature**

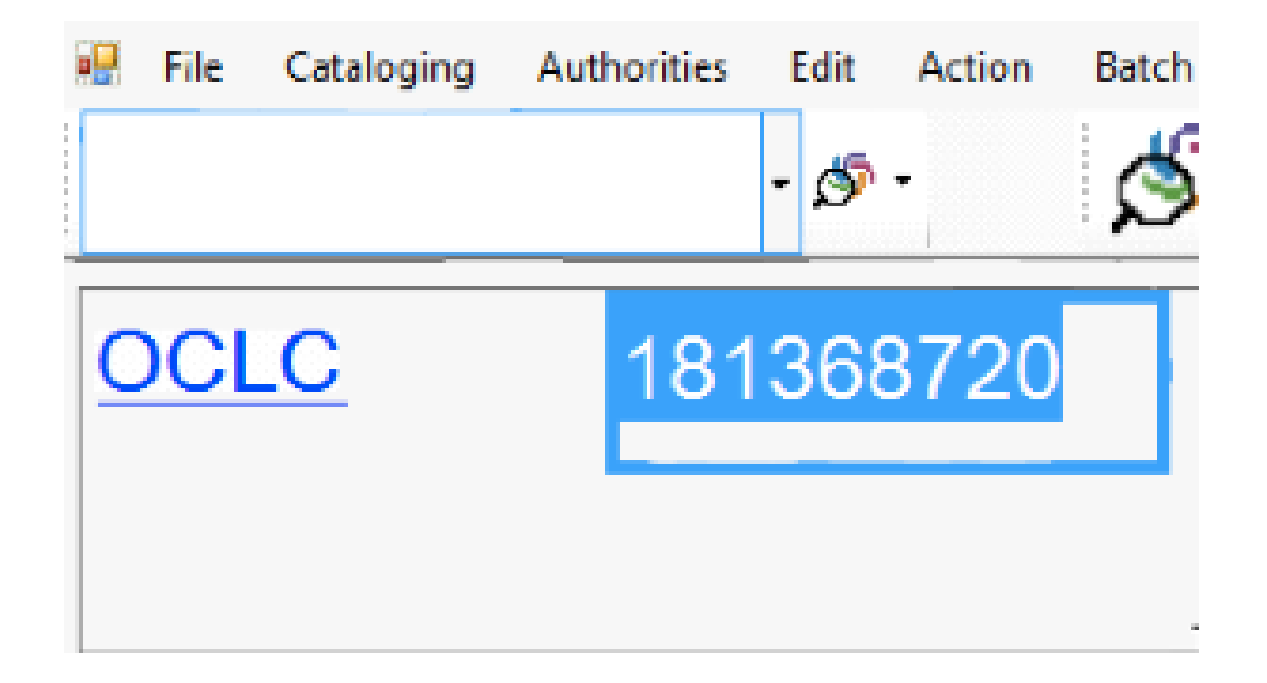

# Voyager: feature missing!

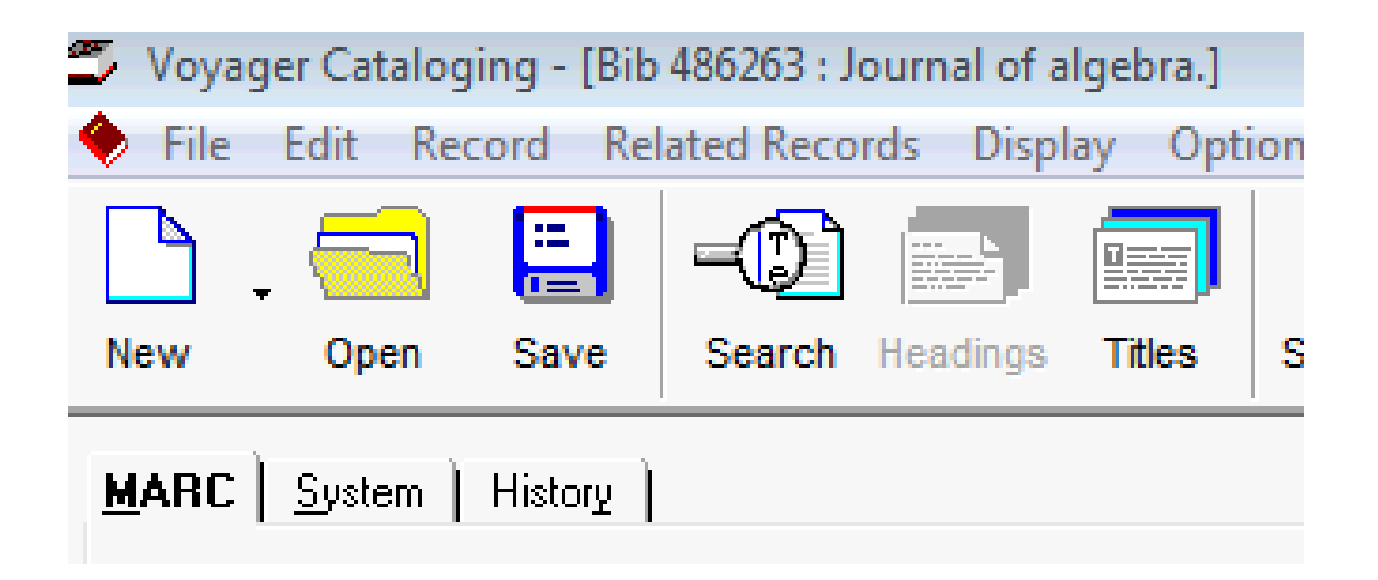

### Found it!

#### ■ File > Print Label...

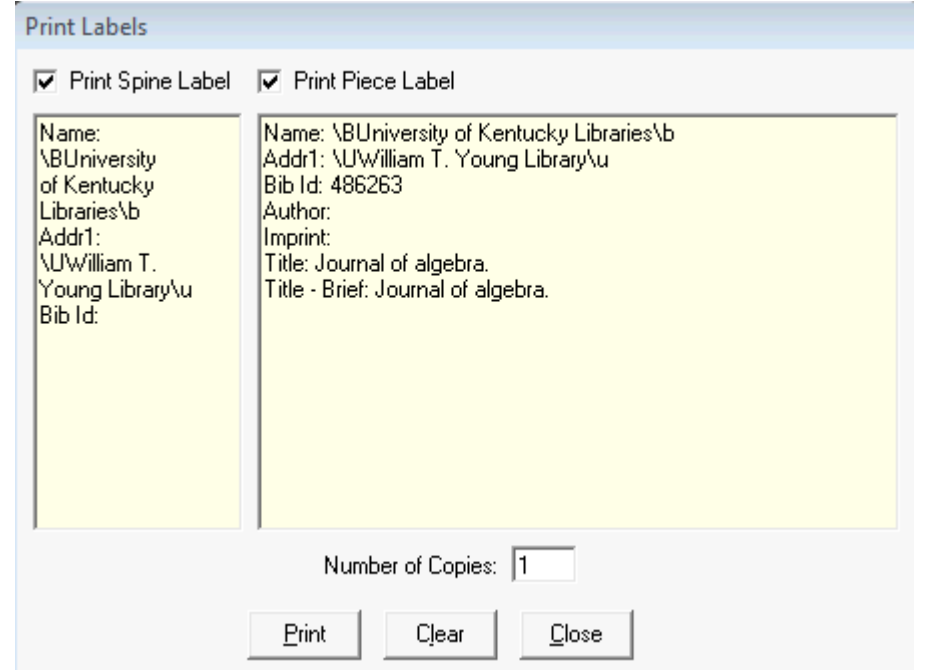

## **Voyager Macros**

- **AutoHotkey**<br>"Install" ZHK.exe on your computer
- **With provisional record open,** press Window-b

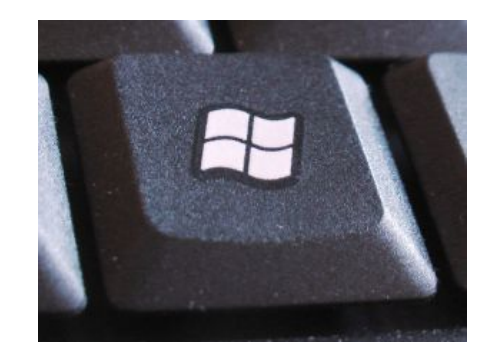

- Import/open incoming record
- **Press Window-o to create a 946 containing** that bib number

### Yesterday...

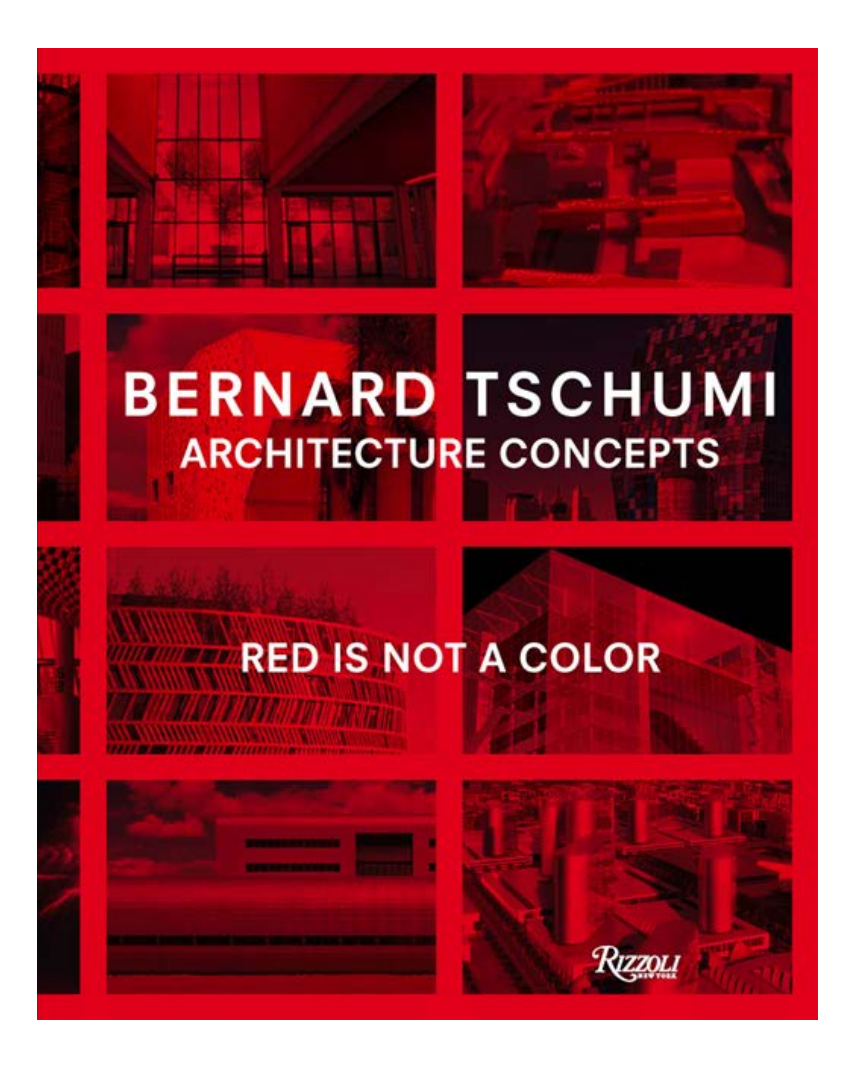

Title (ti:) search:

#### **"red is not a color"**

### **Search results**

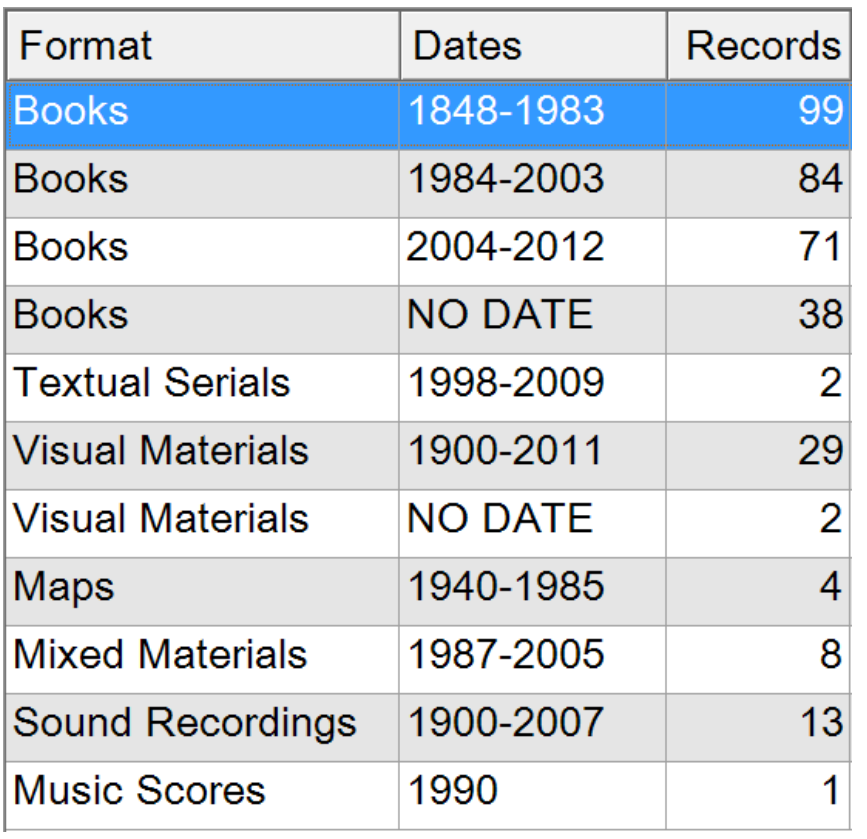

- **292 books**
- **2** series
- **31 visual materials**
- 4 maps
- **8 mixed materials**
- **13 sound recordings**

1 score

(Really?)

### **That many?**

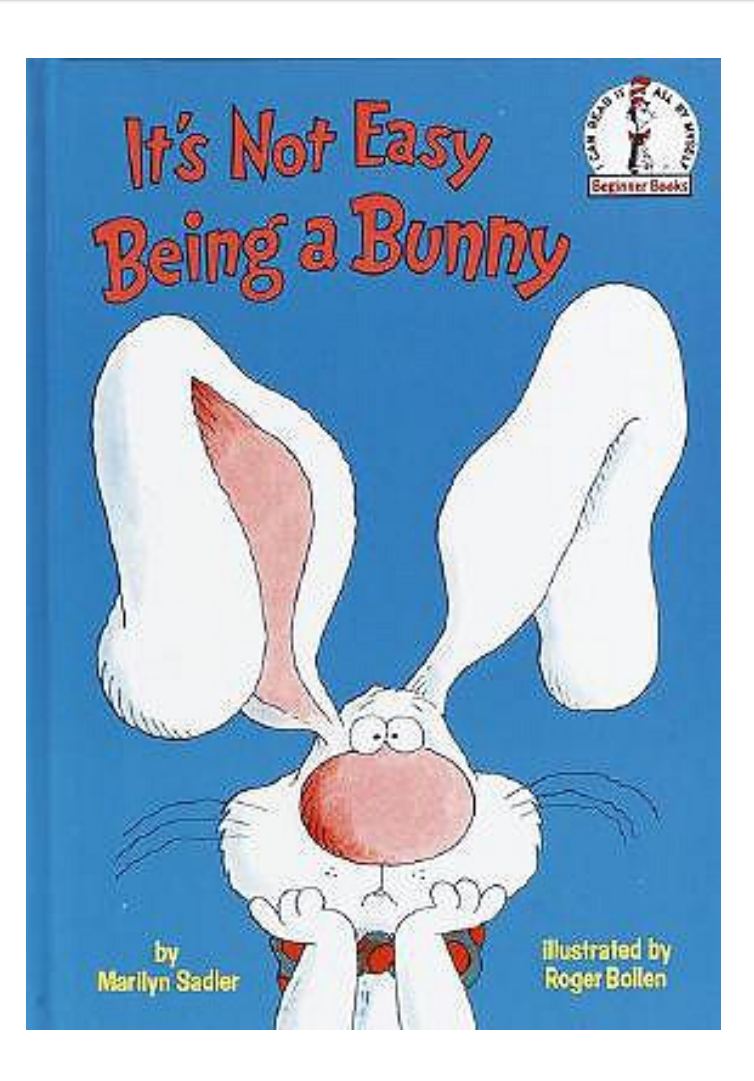

#### Title (ti:) search

#### **it's not easy being a bunny**

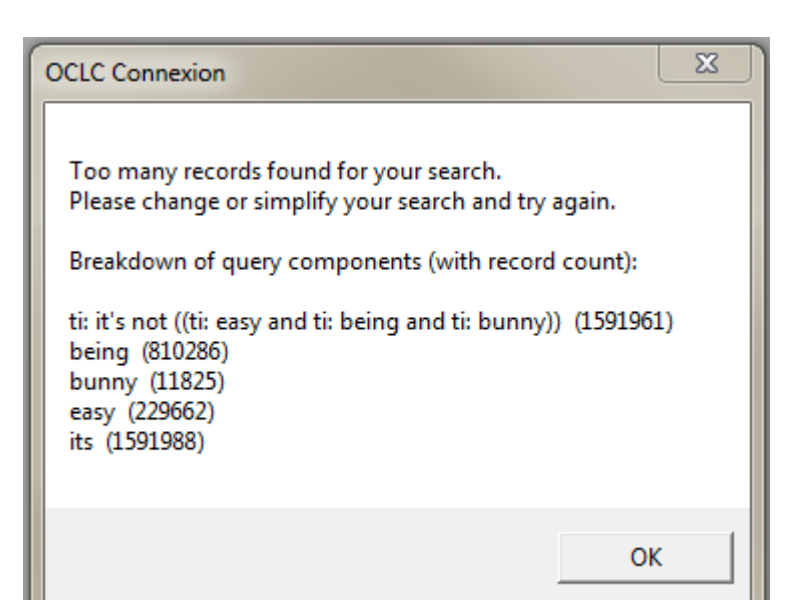

### None at all?

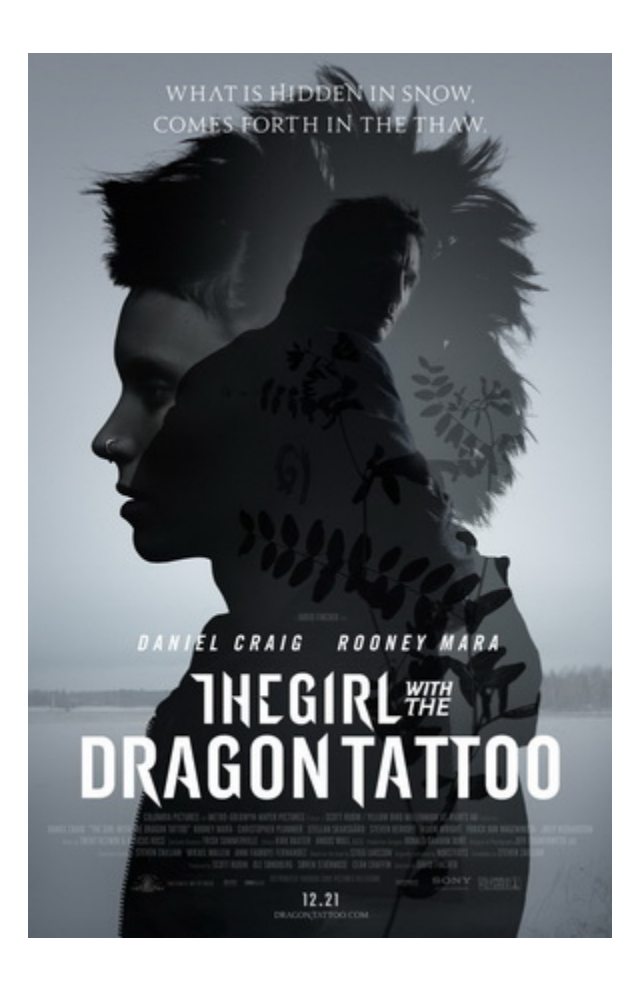

#### Title (ti:) search

#### **girl with the dragon tattoo**

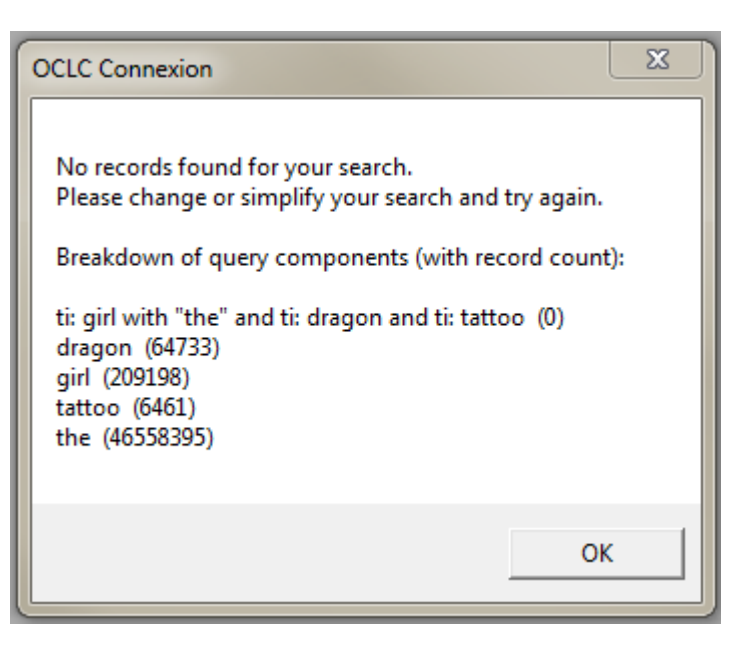

### **Searching with Connexion**

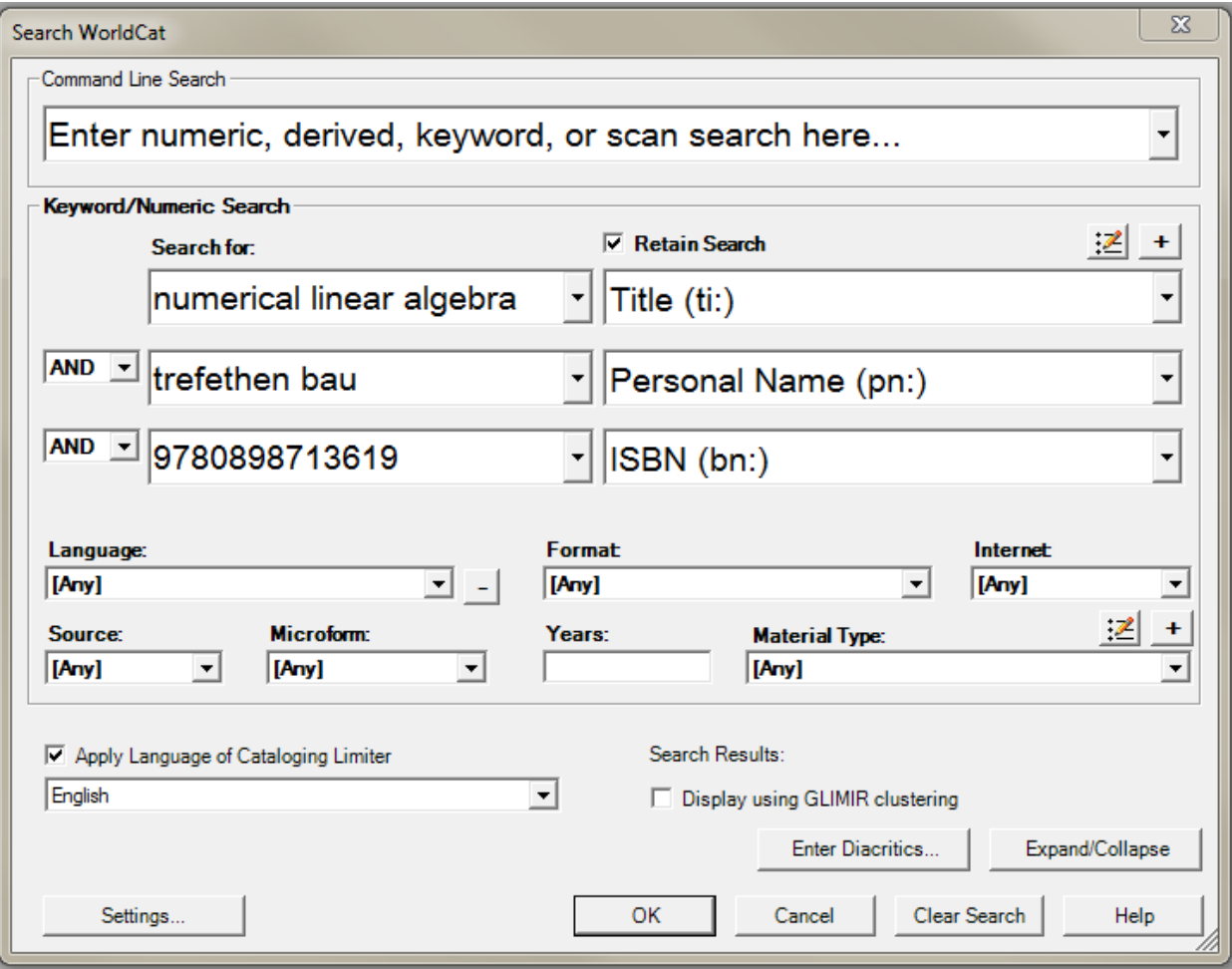

### AND is not the only option

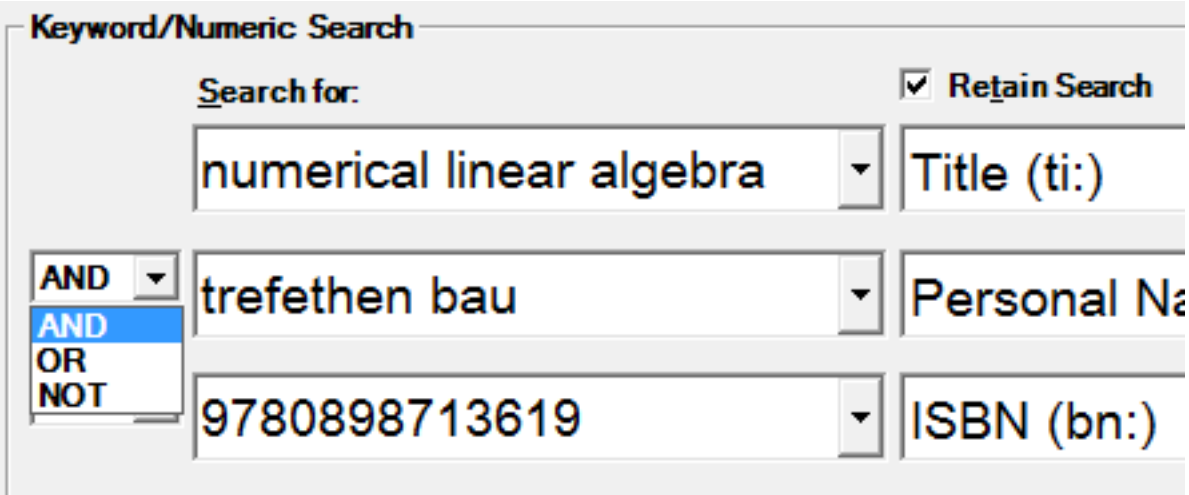

### **Boolean operators**

### **AND**

#### **blue AND shirt**

### **OR**

baby OR infant

### **NOT**

chinese NOT checkers

### **Useful in Connexion?**

■ Do we need anything besides AND?

#### We can see the exact words on the book!

■ We can just add more limiters (ISBN, year)

### You can use them accidentally

**These words work as operators even if you** just type them in a search field

**These are common words that appear in** many book titles

### beauty AND the beast

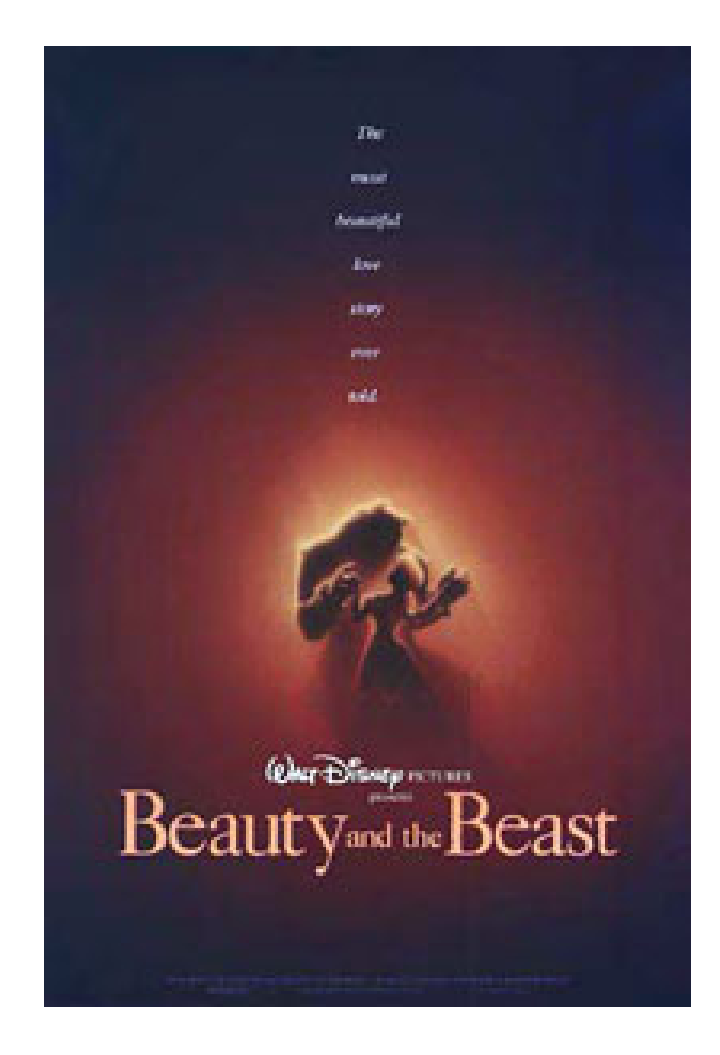

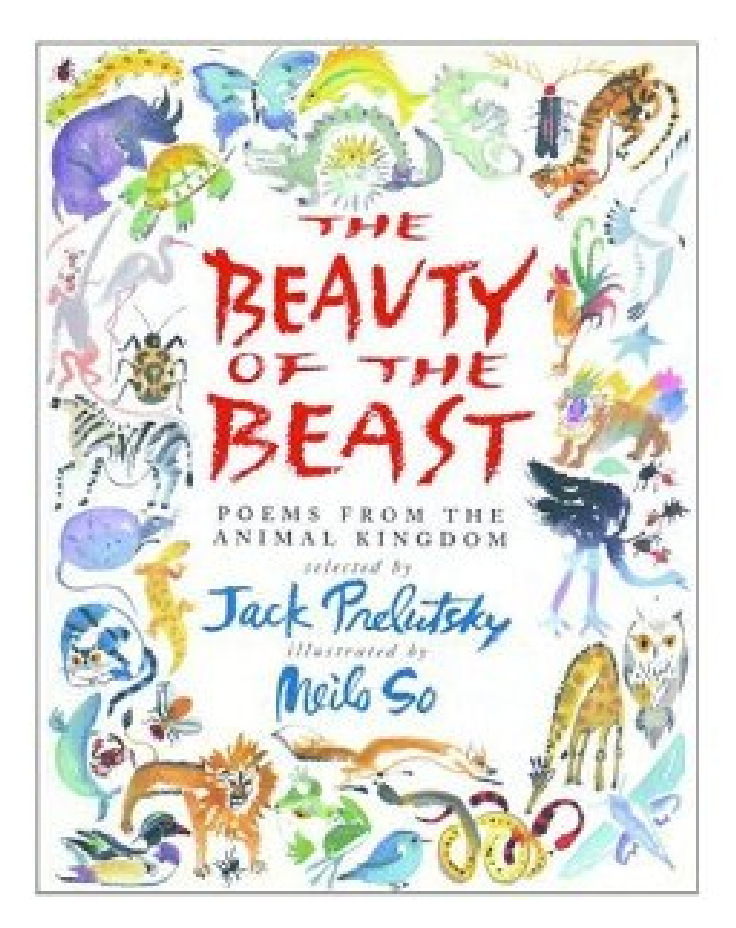

### live free OR die hard

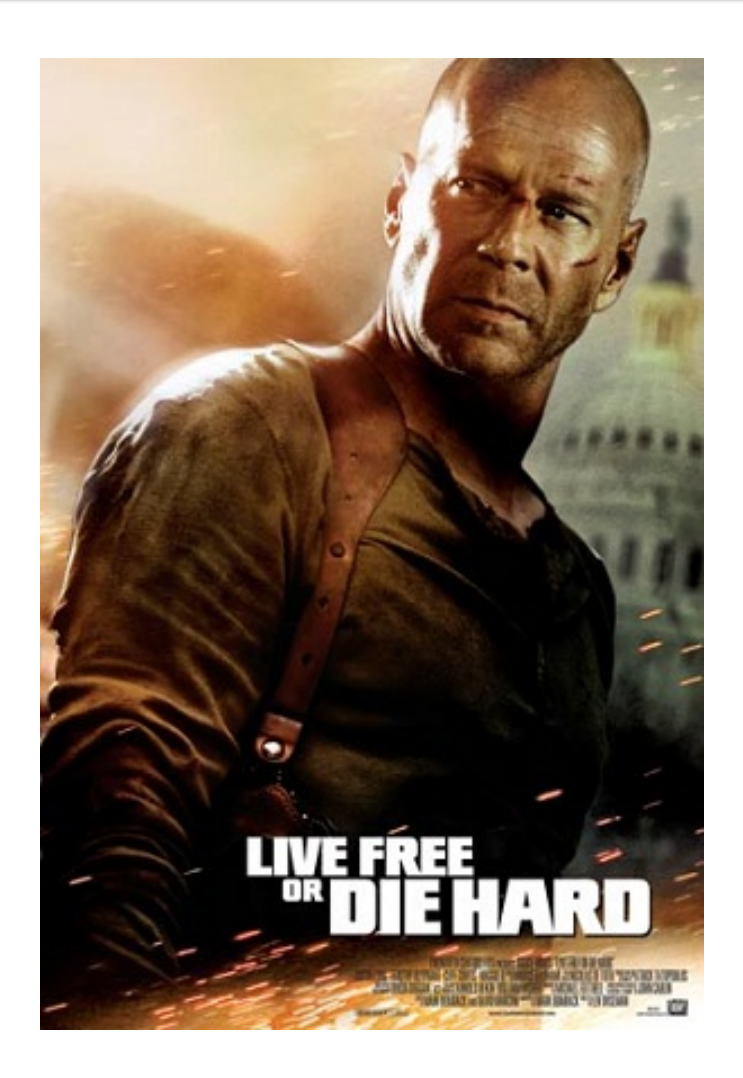

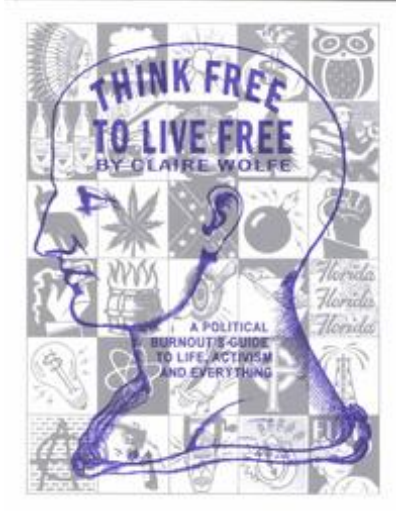

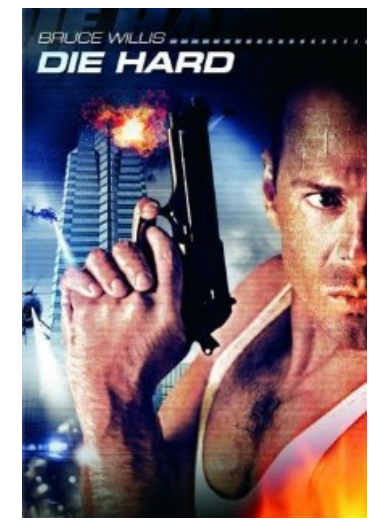

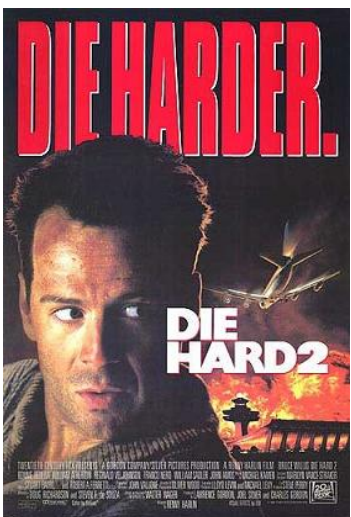

### safety NOT guaranteed

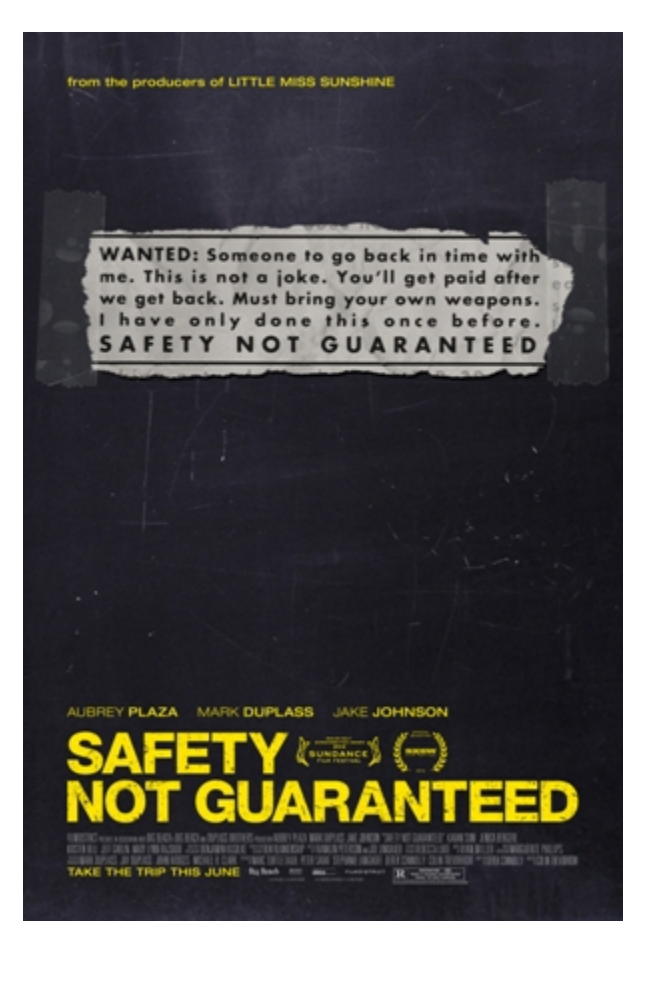

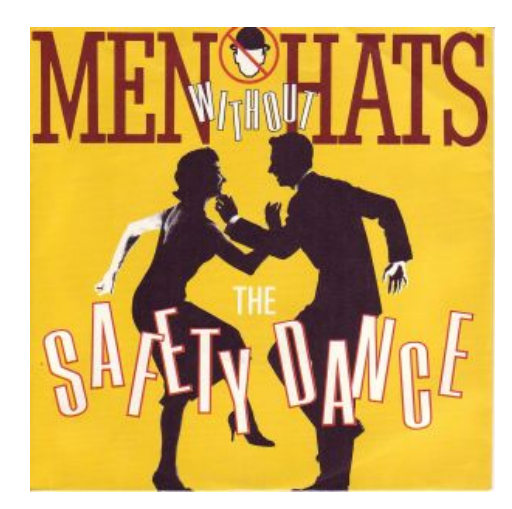

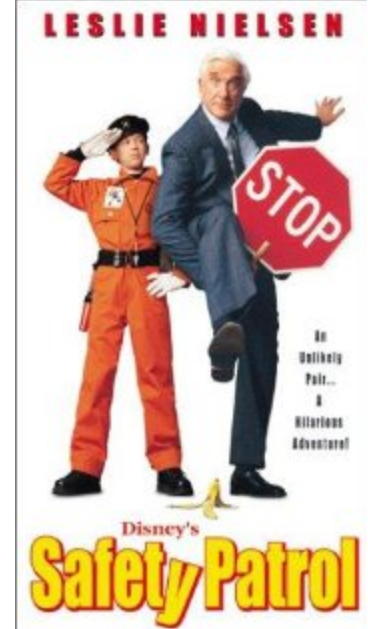

## safety NOT guaranteed

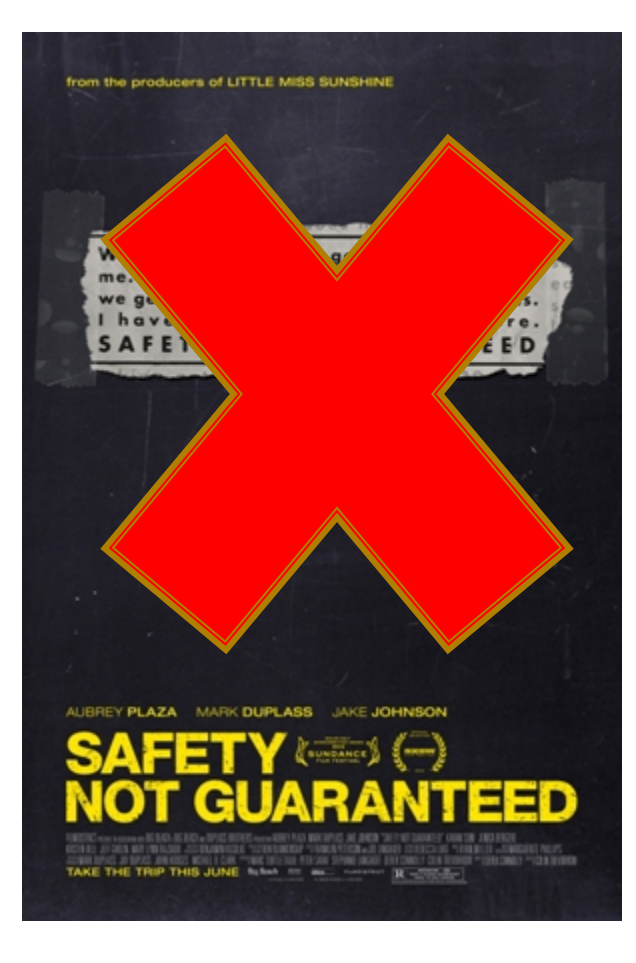

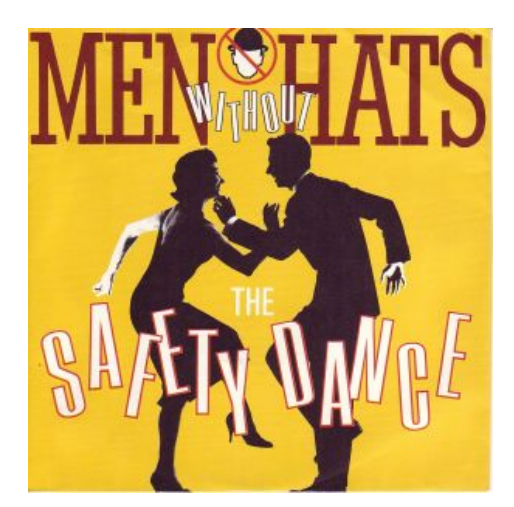

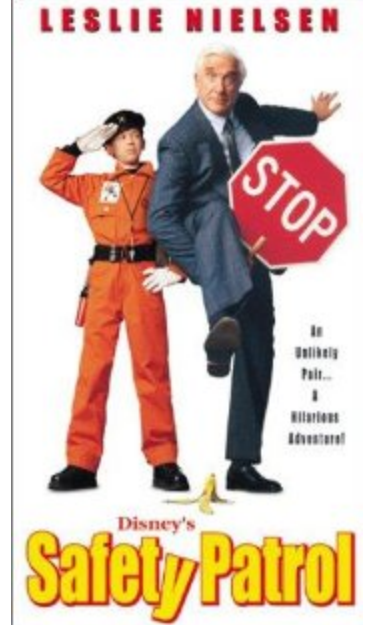

### it's not easy being a bunny

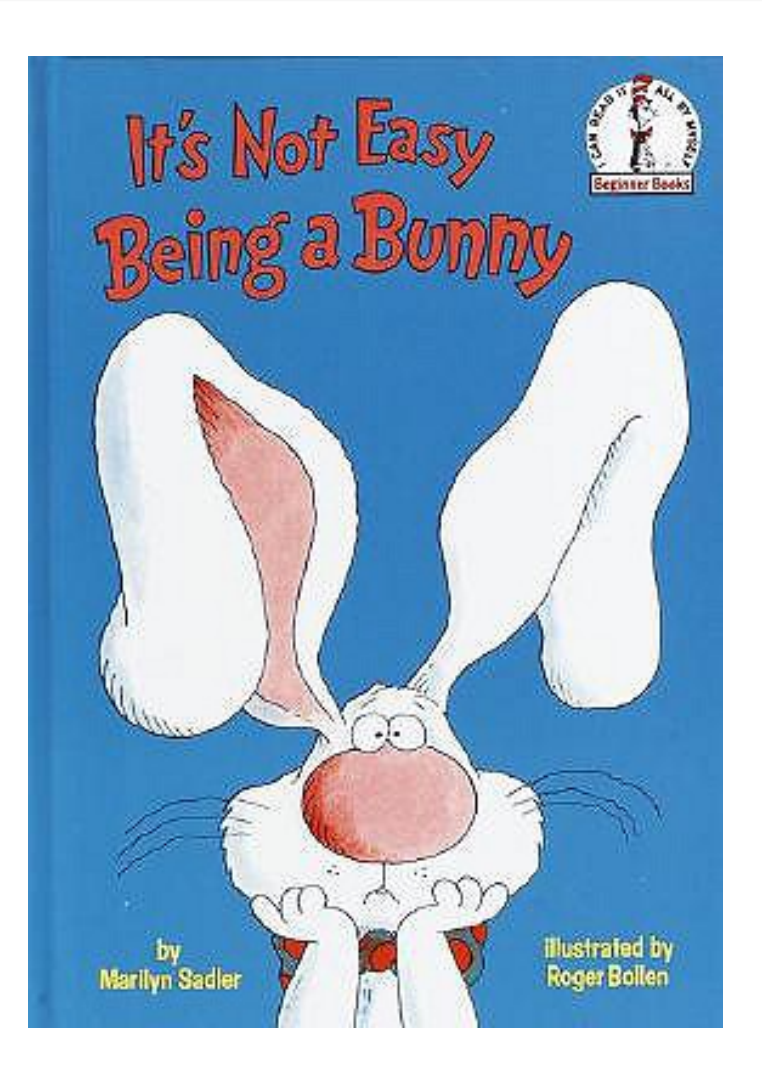

Why so many results?

#### How to search differently?

### **Proximity operators**

### **WITH**

**Search terms must be next to each other and in** the order specified

### **NEAR**

■ Search terms must be next to each other, but either order is fine

### fire WITH fire

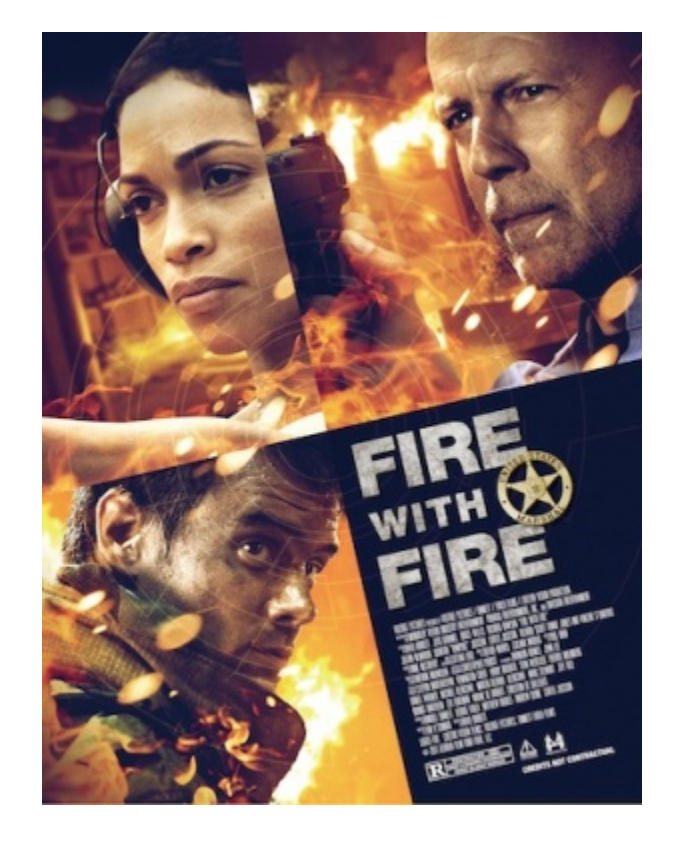

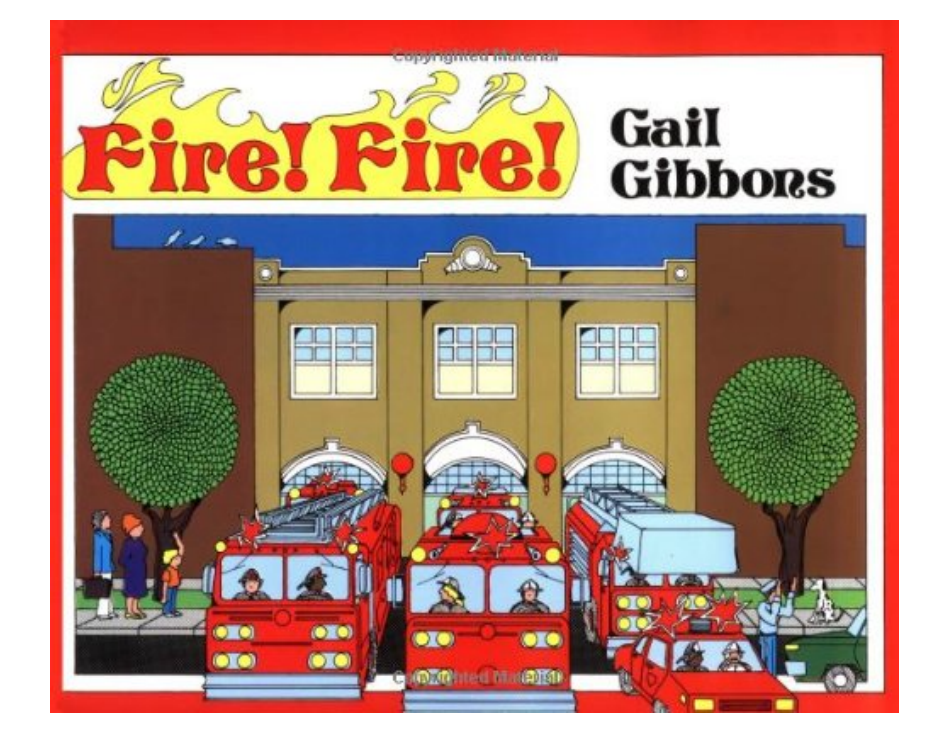

### fire WITH fire

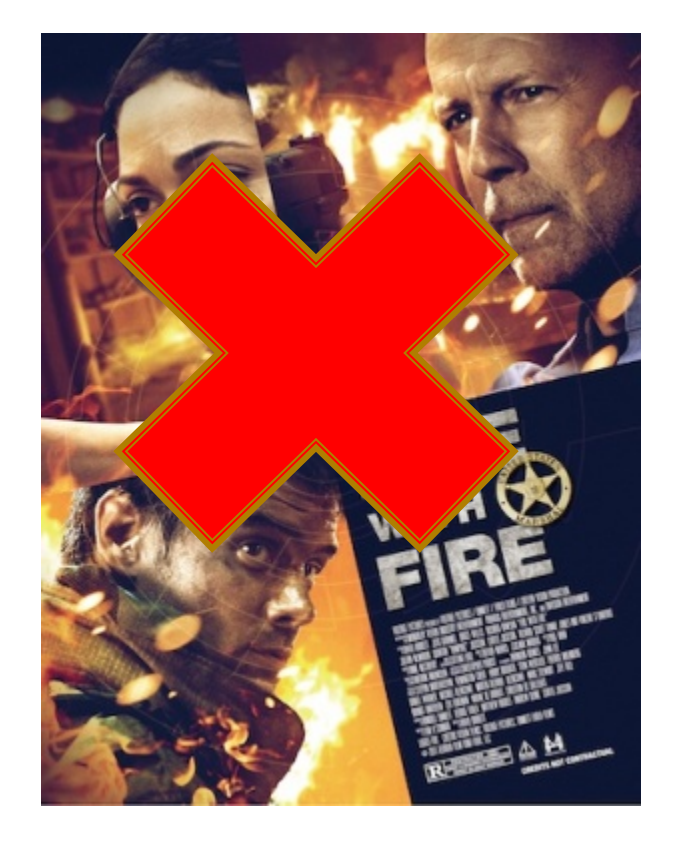

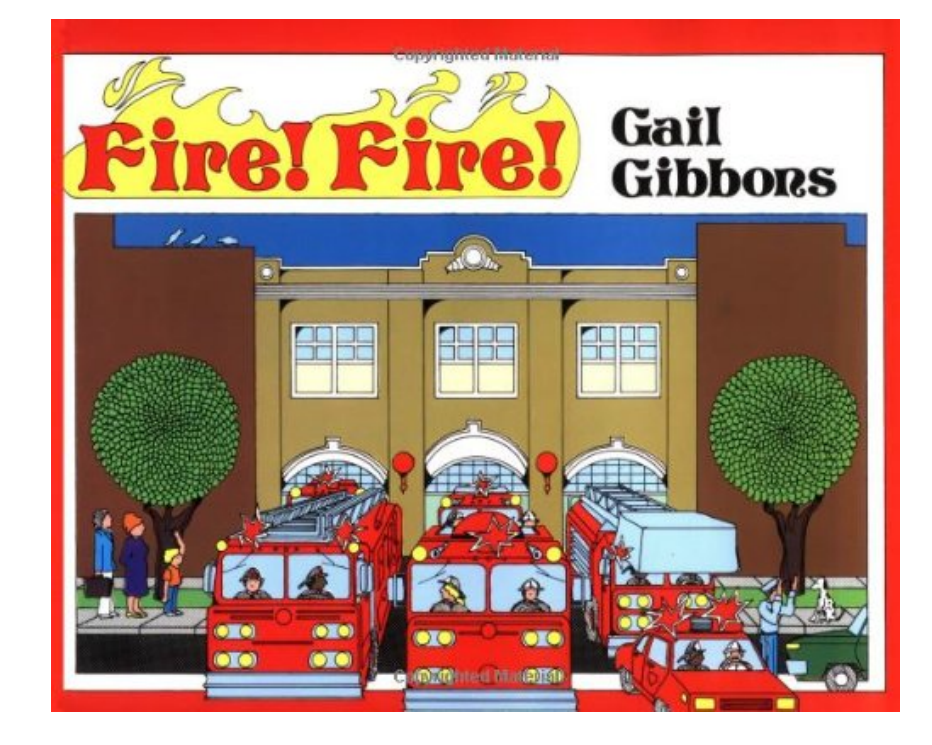

### the NEAR witch

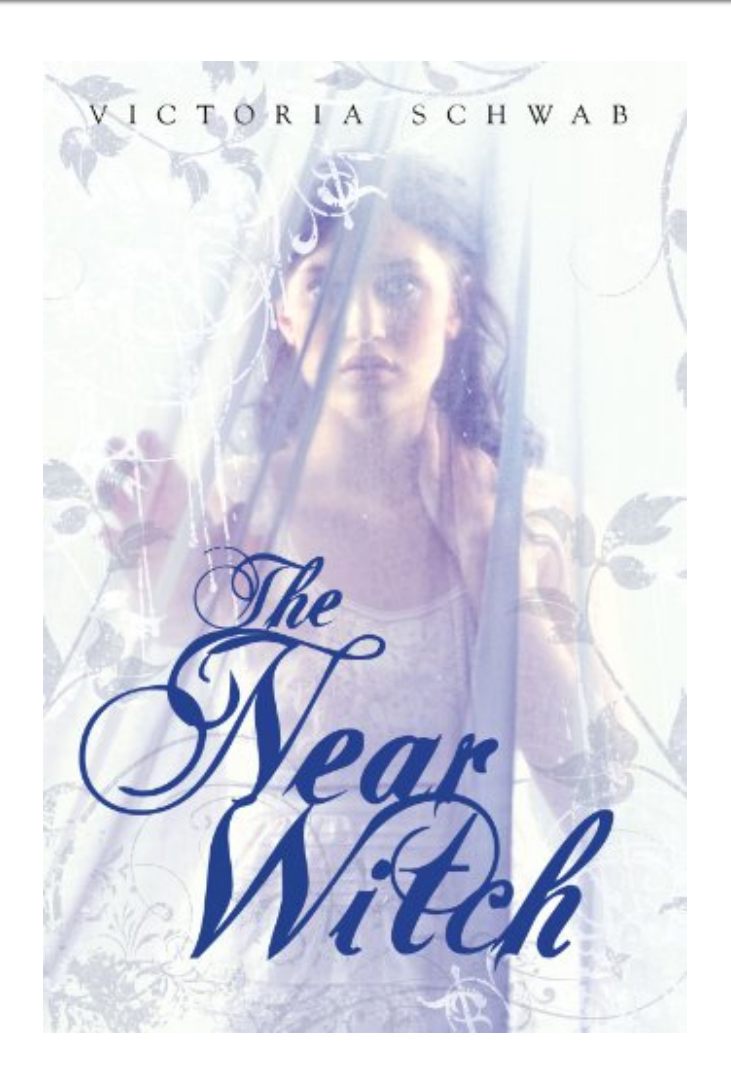

#### THE LION, THE WITCH **THE WARDROBE**

**Editorial Material** 

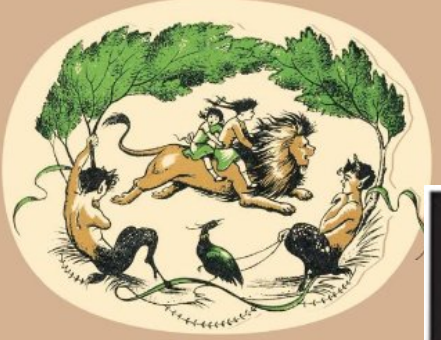

A Story for Children  $by$ C. S. LEWIS

A Celebration of the First Edition

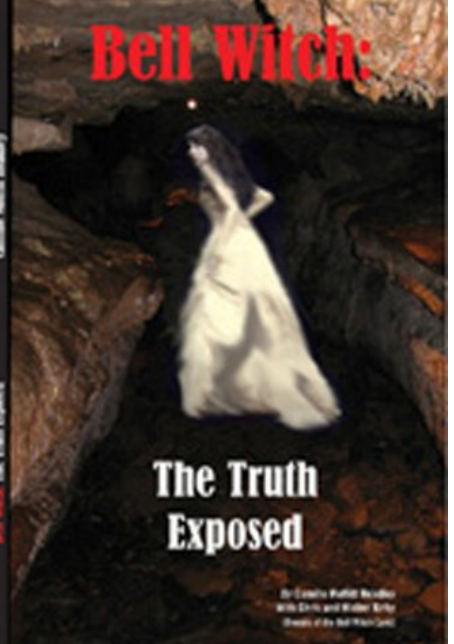

### the NEAR witch

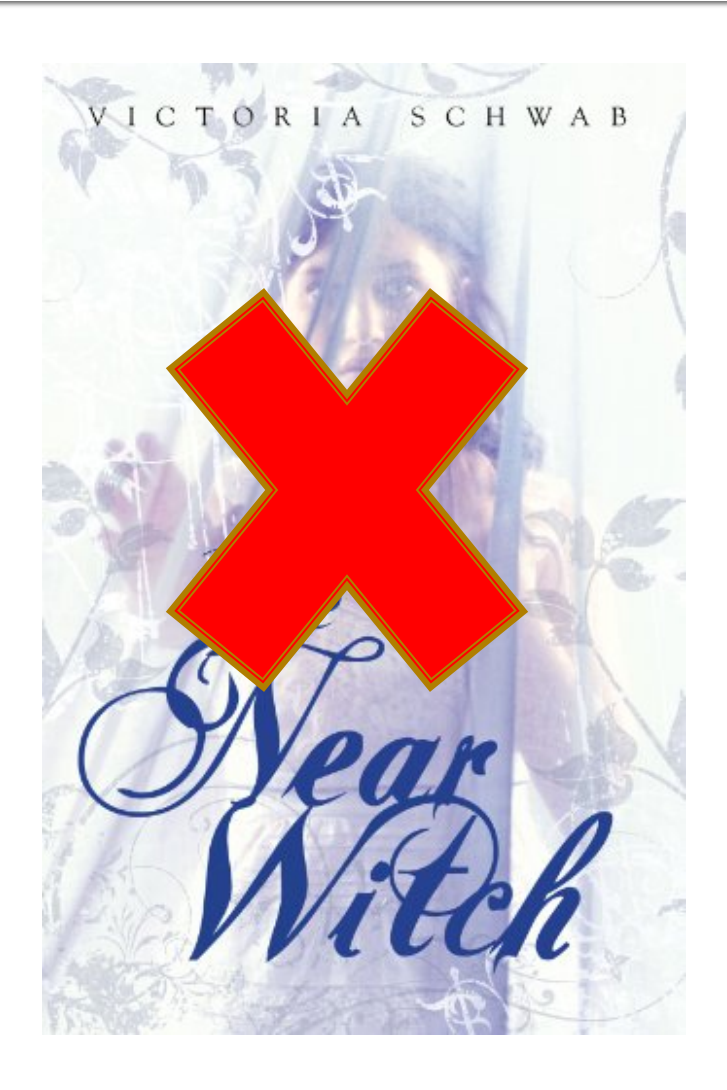

#### THE LION, THE WITCH **THE WARDROBE**

**Editorial Material** 

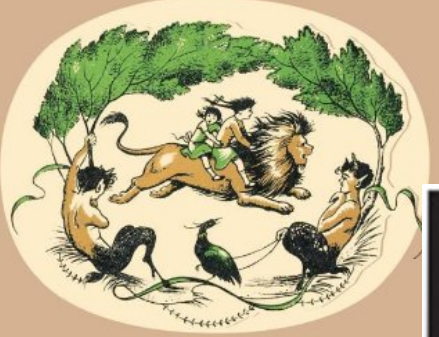

A Story for Children  $by$ C. S. LEWIS

A Celebration of the First Edition

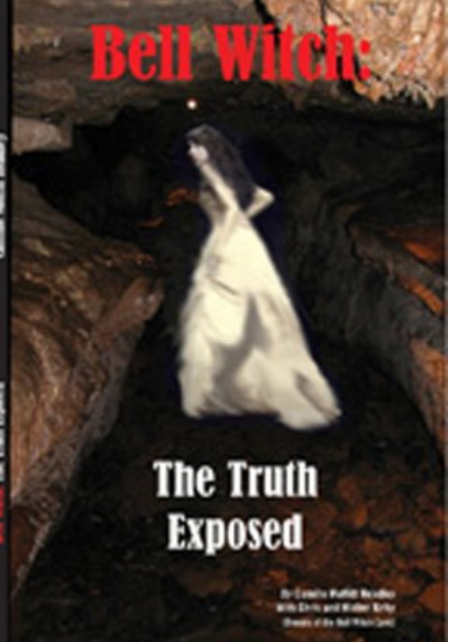

# girl with the dragon tattoo

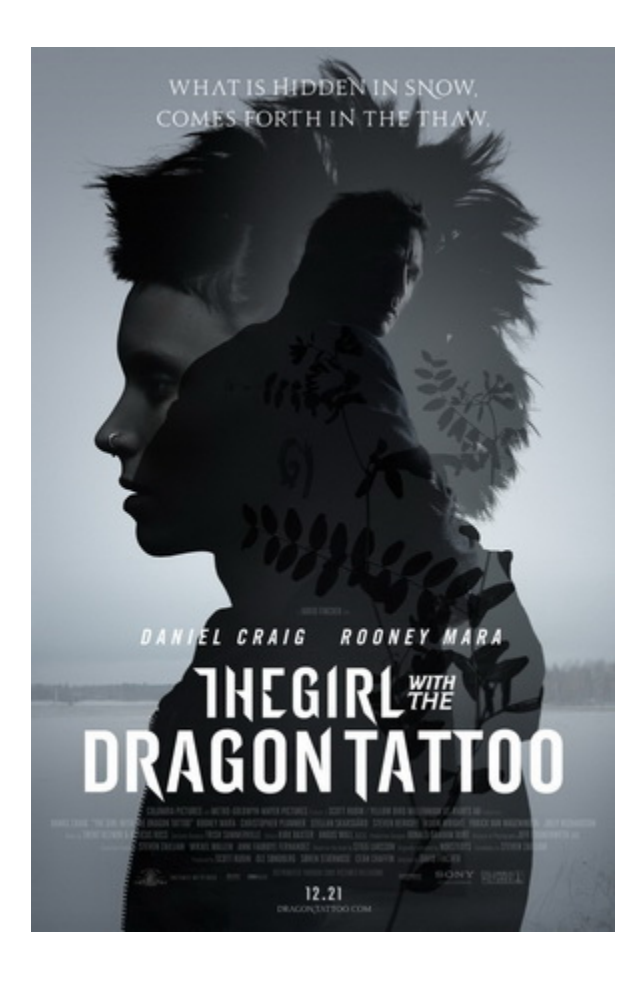

#### Why no results?

#### **How to search** differently?

### **Watch out!**

Take care to surround your searches with quotation marks when they contain:

# AND OR NOT WITH NEAR

… then things will mostly work as you expect.

### **Stopword list**

- **Common words not typically indexed in** OCLC records
- a, an, and, are, as, at, be, but, by, for, from, had, has, have, he, her, his, if, in, into, is, it, its, not, of, on, or, she, so, than, that, the, their, there, this, to, was, were, when, which, with, would, you

### Not indexed -> not searched for

**If** you search for "John is a man", Connexion will really look for "John <br/>blah> <br/>>blah> man".

### **This includes:**

- John is a man
- How John became a man
- **John G. Neihardt, man and poet.**
- **Porter, John: man of great enterprise.**

### "red is not a color"

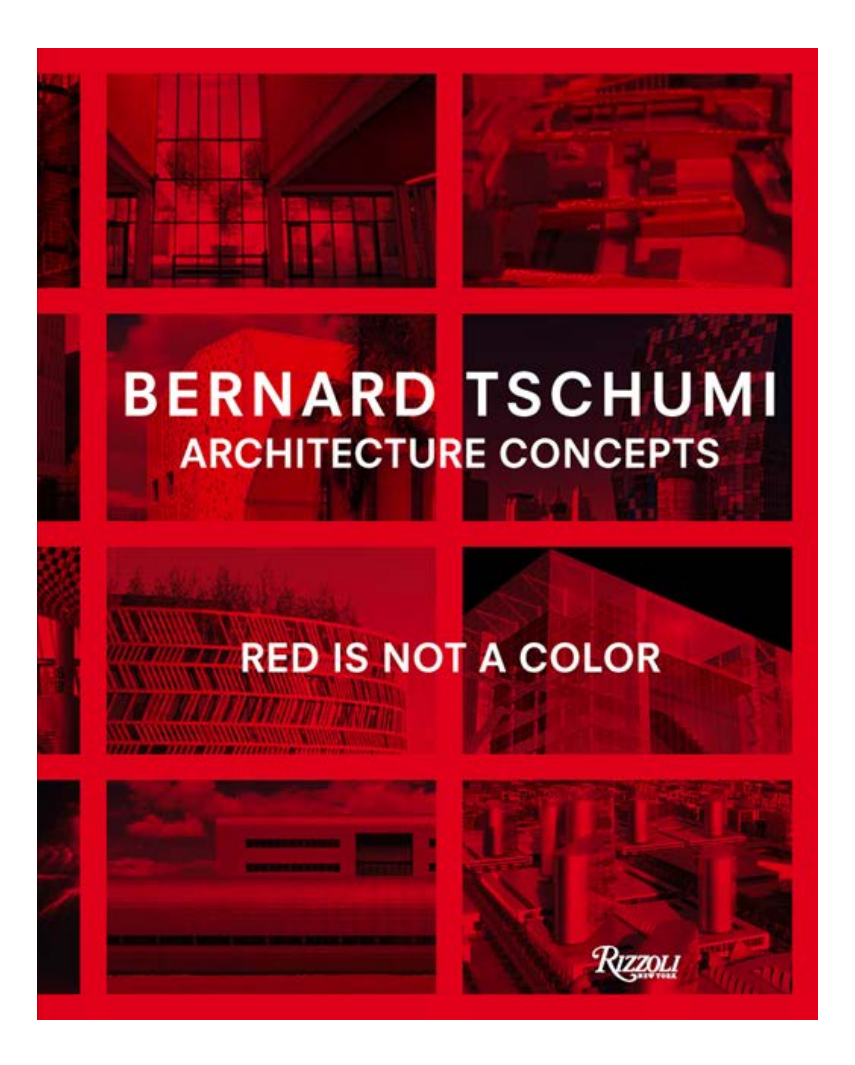

Why so many results?

**How to search** differently?

# Articles at the beginning of titles

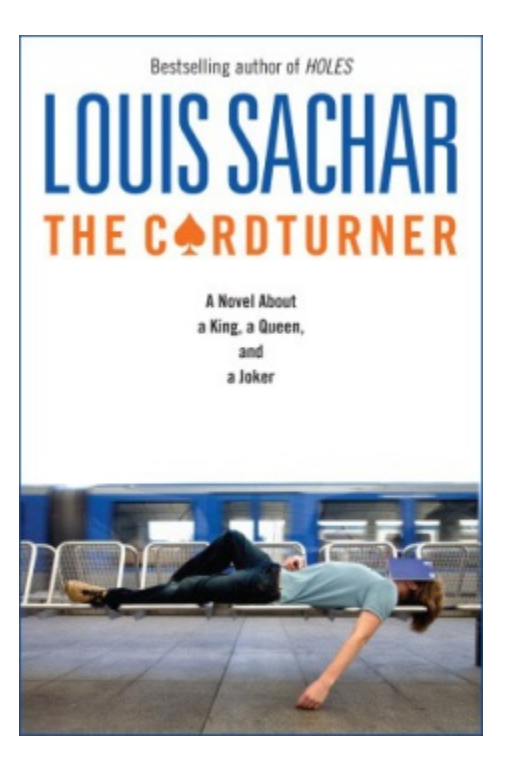

#### **T** "the cardturner"

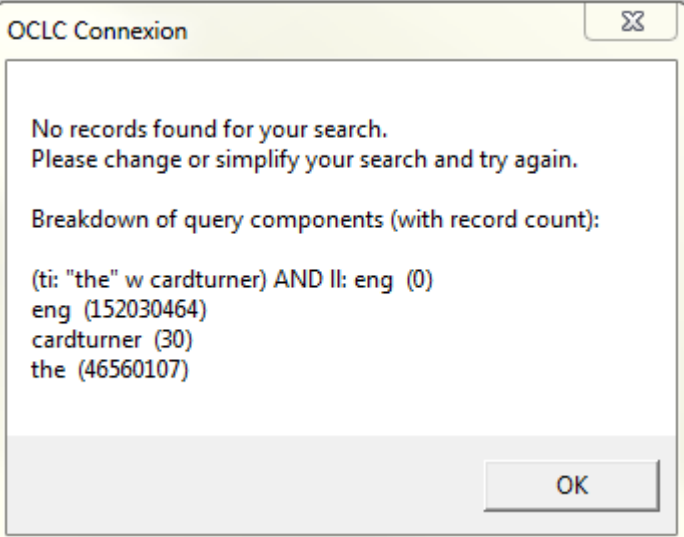

 Omit articles (or other small words) at the beginning of the title

# Any questions?